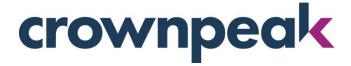

# **October 2017 Release Notes**

Build 10133.7164 on CMS released Wednesday 10.18.17

## + Updates in this Release +

The October release includes the productized version of the Component Library and Crownpeak Desktop Connection support for Microsoft Visual Studio 2017.

### **Component Library Productization**

This month, we introduce the productized version of the Crownpeak Component Library, which brings the underlying Component Framework in line with other DXM features and capabilities within the Crownpeak platform.

#### What is the Component Library?

The Crownpeak Component Library, which was rolled out in June of 2015, introduced a new implementation methodology, and provided visual tools to define re-usable CMS components that can be used to create templates, models, and assets without writing any Crownpeak API code.

#### What is different about the productized version of the Component Library?

The productization of the Component Library carries a couple of key and important benefits:

- 1) The Component Library can now be easily installed directly within the Crownpeak DXM without having to install or migrate files manually, or having to rely on Crownpeak Support to perform the installation. Installing the Component Library in your sites and projects is now a simple menu option.
- 2) The Component Library will now enjoy the same benefits of monthly releases and automatic updates, much like other DXM features and capabilities offered by Crownpeak. You will have the option of incorporating any new features or updates within your specific implementation of the Component Library based on the customizations within your instance.

**Note:** If you are currently using the Component Library, please consult with your Crownpeak representative to determine the optimal adoption strategy.

#### Why should I consider using the Component Library in my upcoming projects?

- Leverage a complete set of page types that support themes
- Define new Page Types, or edit the provided ones, using the familiar Crownpeak Form View editing experience. No Crownpeak API skills required.

- The behind the scenes code is fully editable (and consistent with current best practices), allowing for advanced CMS authoring and rendering capabilities, as well as any custom integrations.
- The ability to use and re-use the components within any and all C# templates.
- The ability to limit the review and approval of template changes to isolated components. When a component is approved, the change can be deployed to all affected templates.
- By separating the presentation of each pattern into separate Component Assets, this allows the look and feel of Templates to be branched, and previewed in separate publishing environments.

### How do I get started with the productized version of the Component Library?

To create a Project with the Component Library, complete the following:

If you are creating a new Site Root, select [New][Site Root]
OR

If you already have an existing Site Root, create a Project using [New][Project] Note: You can only have one Component Library per Site Root

- 2. In the Create Site Root (or Project) modal, select [Install Component Project using Component Library 2.0] (Figure 1)
  - a. You can choose to install the samples and have the library rebuilt after installation
- 3. If you have an existing Project, you can add the Component Library by using [New][Library] and selecting the [Use Component Library Default Files option]. (Figure 2).
- 4. Once the set-up is complete, all files will be found in the specified location. (Figure 3)

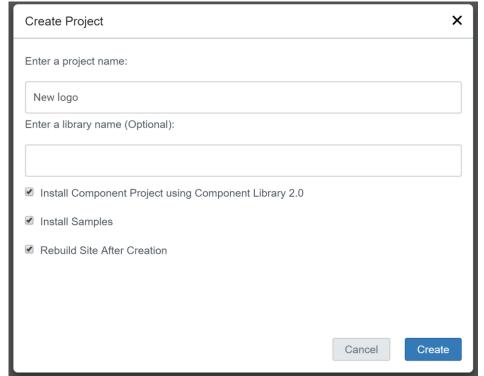

Figure 1 – Component Library Project

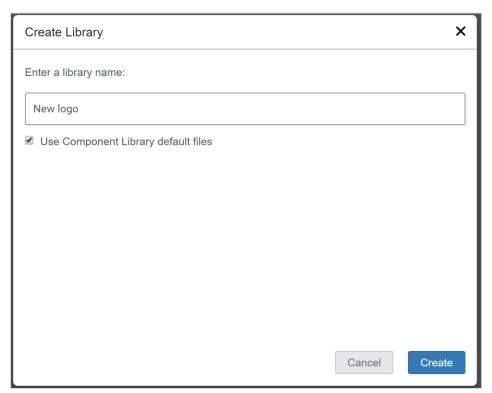

Figure 2 – New Library using Component Files

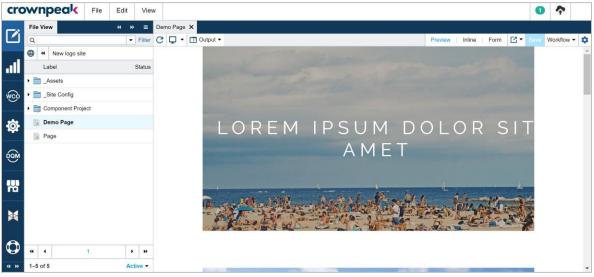

Figure 3 – Component Library Demo page

## Microsoft Visual Studio 2017 Crownpeak Desktop Connection (CDC) Support

The Crownpeak Desktop Connection (CDC) Add-in has been updated to support Microsoft Visual Studio 2017. The add-in can be found at <a href="http://developer.Crownpeak.com/Tools/">http://developer.Crownpeak.com/Tools/</a>

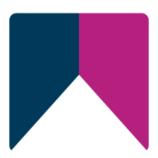